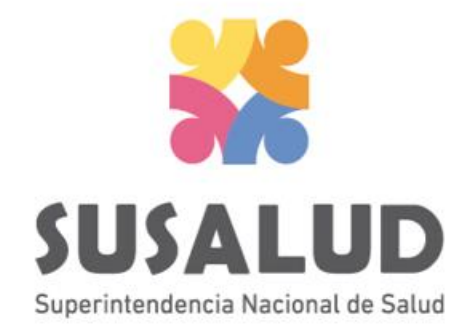

# Tabla C1 Reporte Consolidado de Producción Asistencial en **Emergencia**

# Variables de la Tabla C1

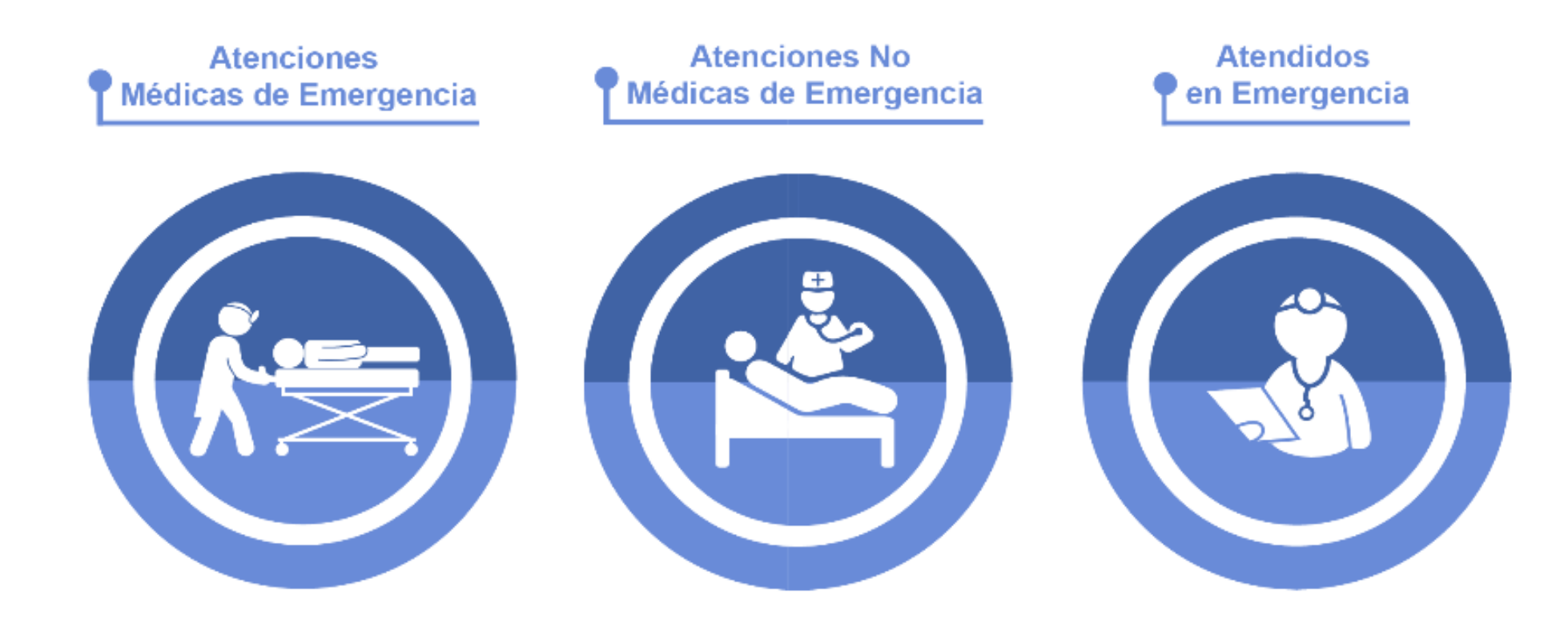

# *PASOS PARA PODER GENERAR Y REMITIR CORRECTAMENTE LAS 13 TRAMAS DEL SETI IPRESS*

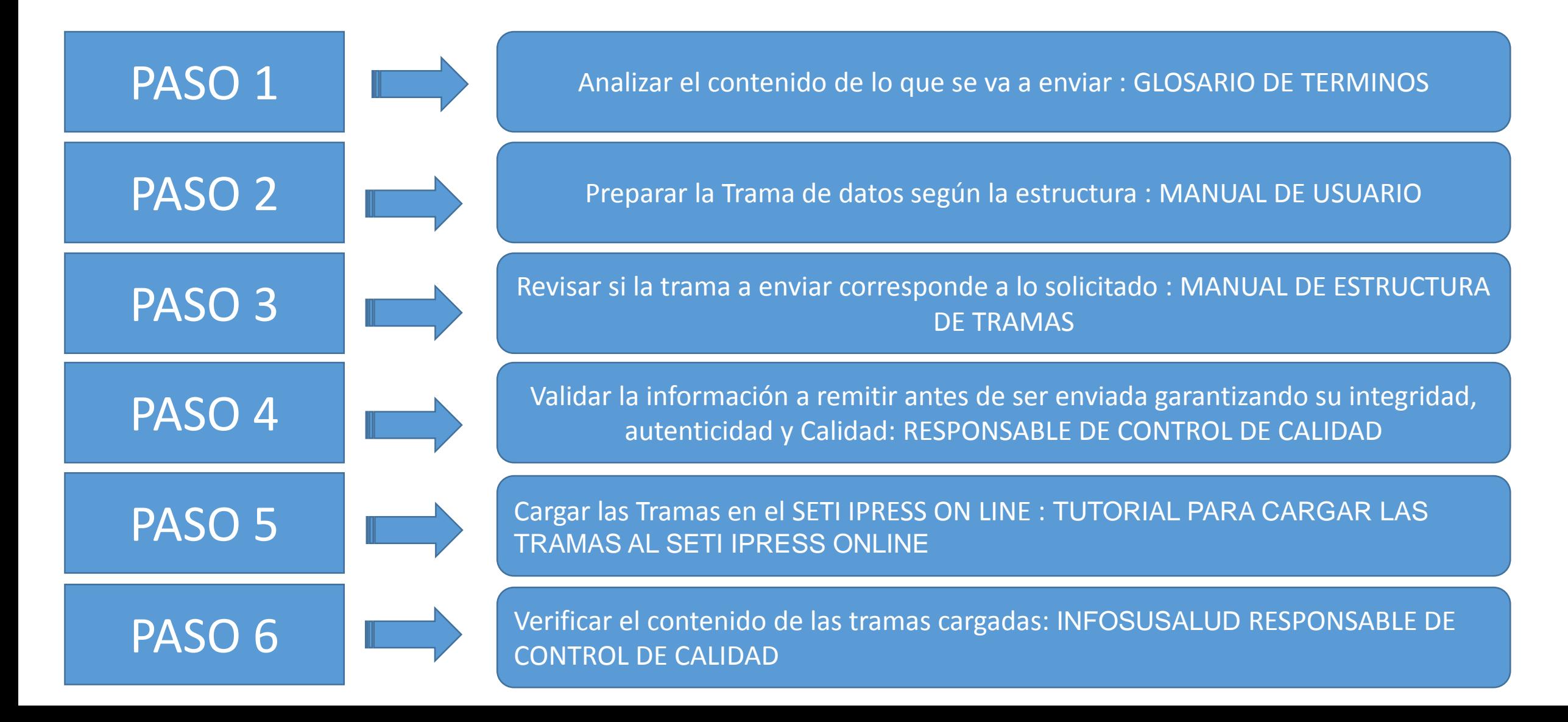

Atenciones Médicas de Emergencia

Son las atenciones o consultas brindadas por el profesional médico dentro del servicio de emergencia de la IPRESS. Se debe incluir todas las atenciones en tópico, trauma shock y sala de observación de emergencia menor de 24 horas.

Atendidos en Emergencia

Son las personas que recibieron por lo menos una atención por cualquier profesional de la salud (médico, enfermera, psicólogo, tecnólogo, médico y obstetra) en el servicio de emergencia de una IPRESS. Solo se considerará un registro por persona atendida. El filtro para establecer al atendido es el DNI (Documento Nacional de Identidad).

Atenciones No Médicas de Emergencia

Son las atenciones o consultas brindadas en el servicio de emergencia de una IPRESS, por los profesionales la salud no médico: enfermera, psicólogo, tecnólogo médico y obstetriz. Incluye todas las atenciones en tópico, trauma shock y sala de observación menor de 24 horas.

No incluye los procedimientos de las atenciones realizados en emergencia. Estas atenciones deben reportarse solo en aquellas IPRESS en que los profesionales de la salud no médicos realicen esta actividad..

## **Consideraciones para la construcción y generación de la Tabla C1**

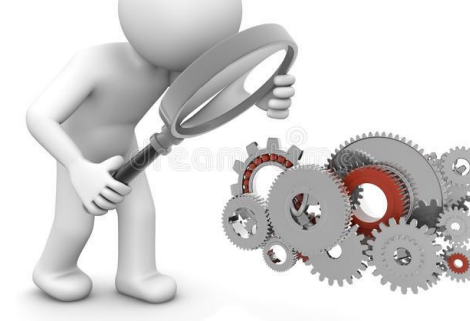

- *Seleccionar las variables definidas de acuerdo al Glosario de términos.*
- *Los datos solicitados deben provenir de registros formales de cada IPRESS.*
- *Los registros pueden ser físicos o virtuales, los cuales posteriormente serán fiscalizados.*
- *Dichos registros una vez consolidados deberán garantizar validez, confiabilidad, integridad, autenticidad y calidad.*

*Por ejemplo :*

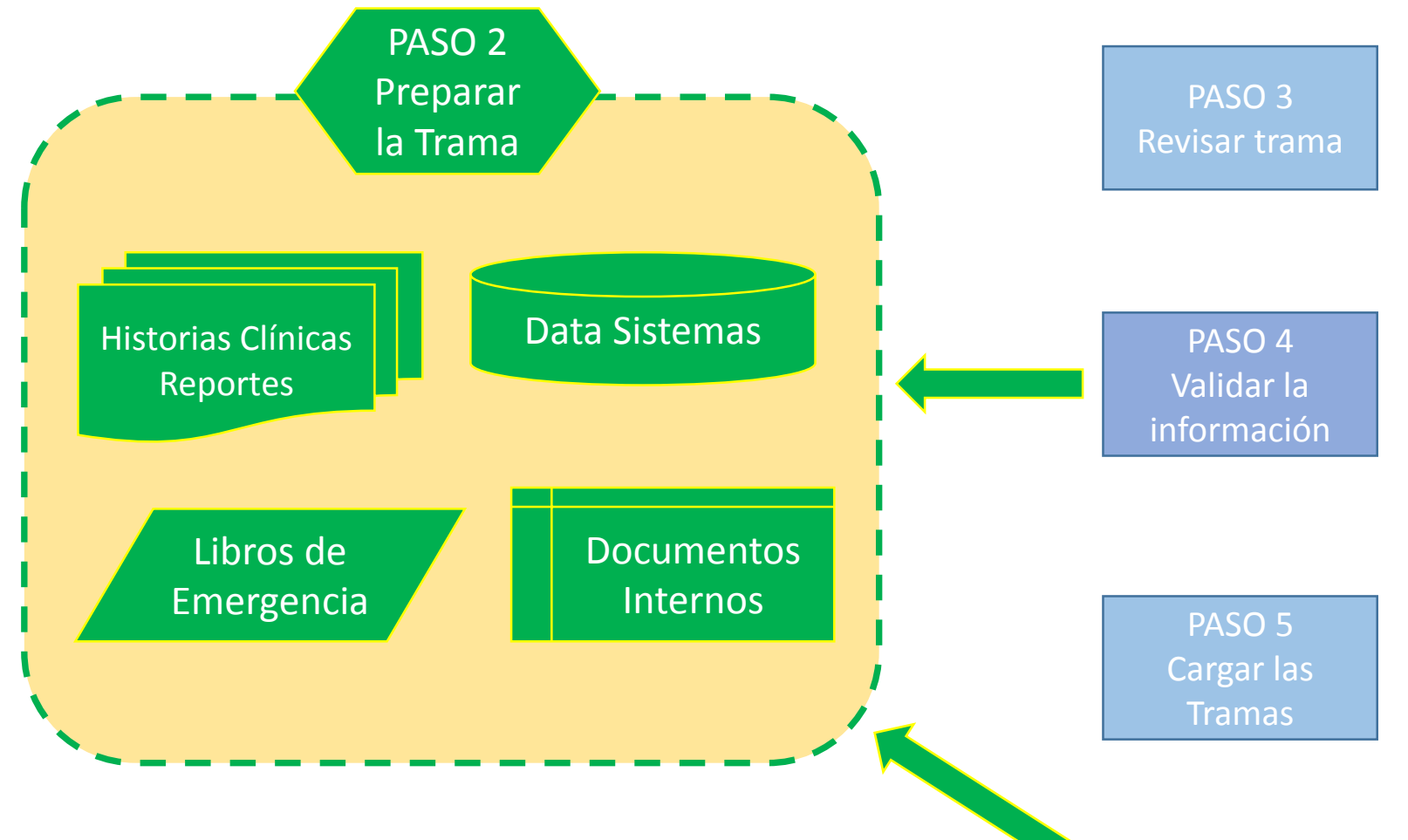

- *Las atenciones medicas realizadas se brinden en tópico de emergencia.*
- *Las atenciones no medicas sean exclusivamente de los profesionales determinado en el glosario y que se brinden en tópico de emergencia.*
- *Se debe incluir solo las atenciones de sala de observación menor a 24 horas.*
- *Se debe incluir las atenciones en trauma shock.*

PASO<sub>6</sub> Verificar el contenido

## **Consideraciones para la construcción y generación de la Tabla C1**

- *En atendidos considerar el registro de la persona atendida, en emergencia, cuyo filtro sea el DNI*
- *En atenciones medicas y no medicas; en emergencia se debe informar las atenciones de tópico, sala de observación menor a 24 horas y trauma shock.*
- *Se debe reportar en una sola variable Numero Total de Atenciones (Medicas y no medicas)*

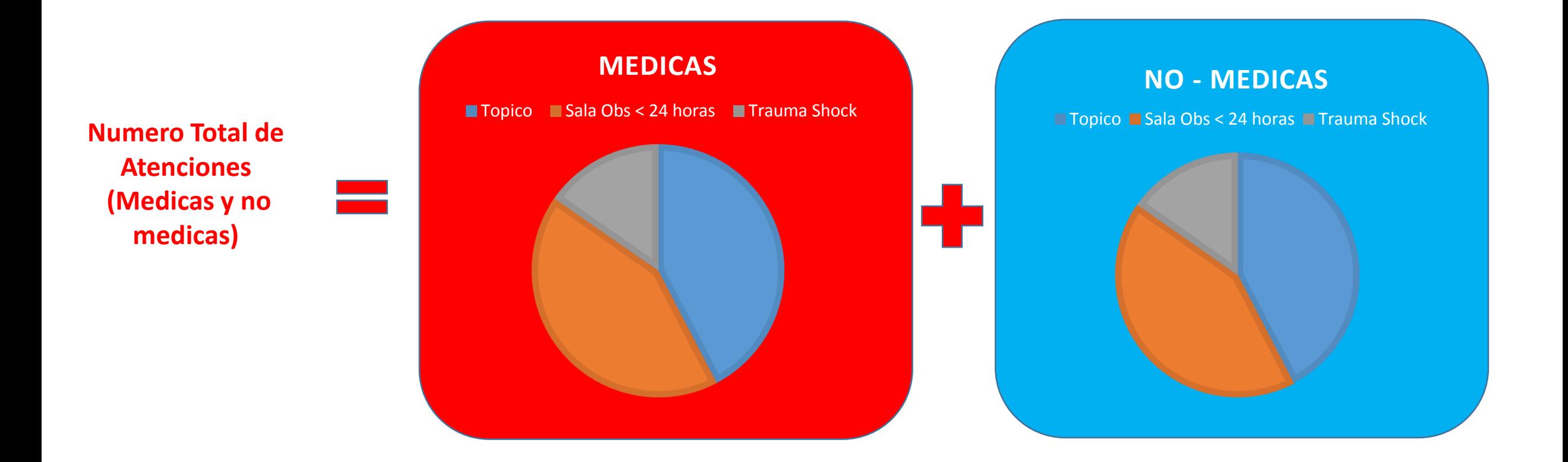

La IPRESS debe recodificar los datos de sexo y edad (de los pacientes) según corresponda y luego consolidar la cantidad de *Atenciones Medicas en Emergencia, Atenciones No medicas en Emergencia y Atendidos mes en Emergencia* (según las especificaciones del glosario de términos) del periodo (mes) a informar y proceder a tabularlos en un archivo previo a la Tabla C1.

Ejemplo : La paciente Sofía Ramos con DNI 21387484 de 18 años, entonces para el caso del SETI IPRESS este *paciente será catalogado como 2 (Mujer)=SEXO y GRUPO de edad 5 (de 15 a 19 años)*

Luego si la paciente se atendió en el Tópico de Medicina Emergencia el día 10 del mes, en Tópico de Cirugía Emergencia el día 12 y finalmente en Sala de Observación (pero estuvo solo 8 horas) el día 28 ENTONCES esta *paciente tuvo 3 ATENCIONES MEDICAS DE EMERGENCIA.*

Así mismo si la paciente recibió una atención en Tópico de Obstetricia (No medica) Emergencia día 20 ENTONCES *esta paciente tuvo 1 ATENCION NO MEDICA.*

En conclusión se consolida como 2 Mujer ; Grupo de Edad 5, con 3 ATENCIONES MEDICAS, 1 ATENCION NO *MEDICAS y 1 ATENDIDO MES.*

> *Finalmente se debe sumar todos los consolidados de las atenciones medicas+ atenciones no medicas y atendidos según edad y sexo del mes informado*

## **IMPORTANTE**

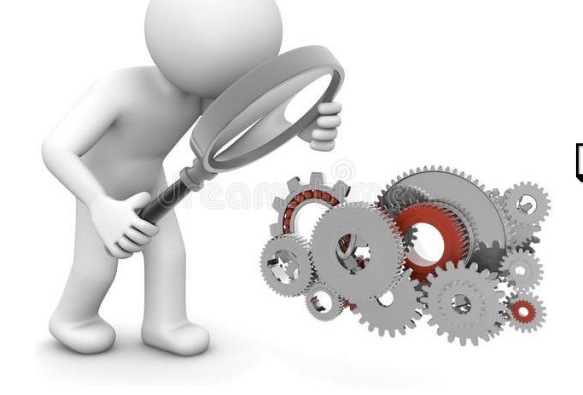

 $\Box$  La producción de las atenciones en emergencia (medicas y/o no medicas) deben debe guardar relación con las horas programadas en el rubro Horas Programadas en Emergencia de la Tabla J Programación Asistencial.

**NO - MEDICAS** Sala Obs<24 horas **III** Trauma Shock

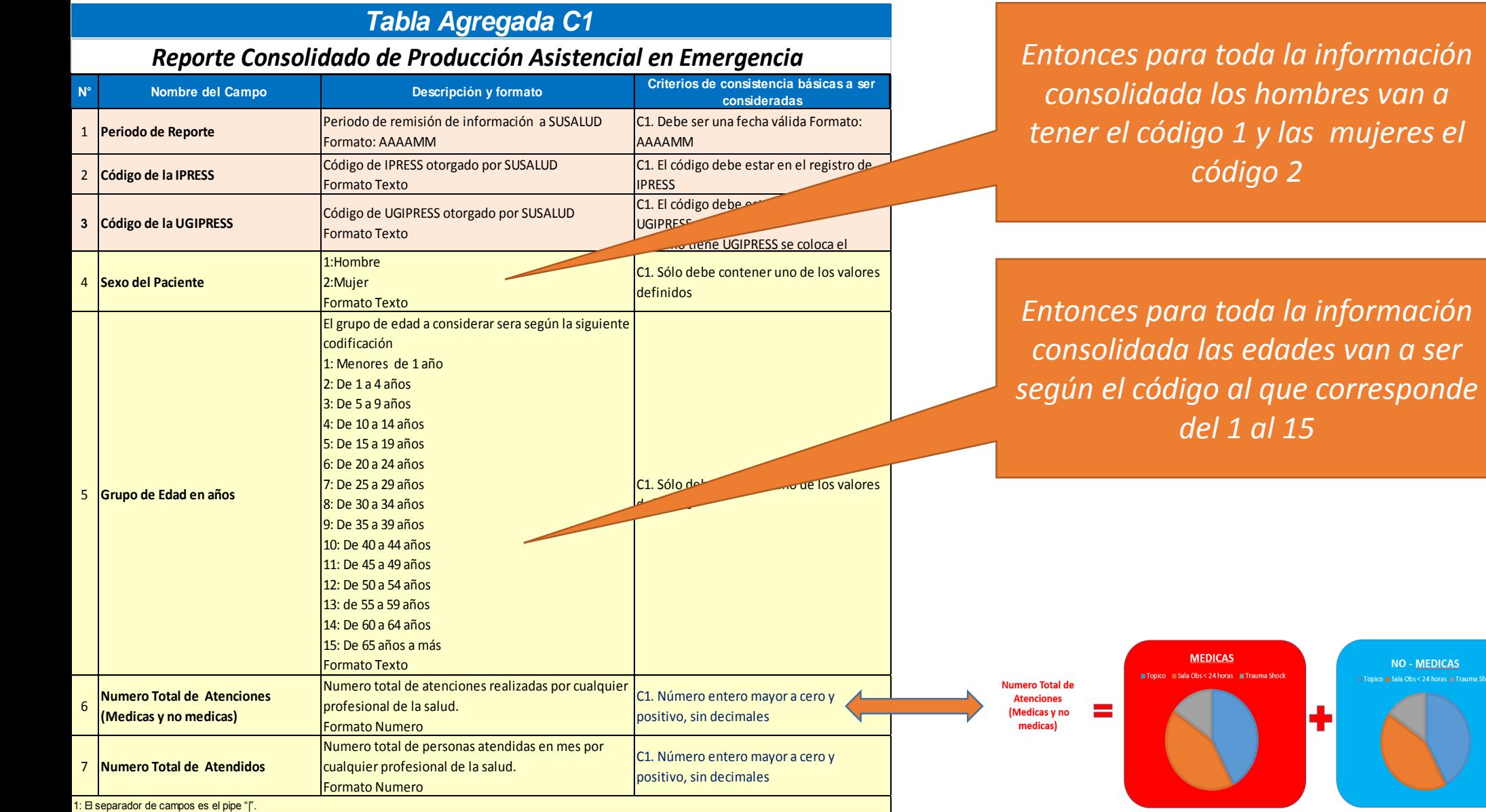

*Pueden utilizar el archivo Excel para remitir data previa la cual deben descárgala del link:*

### http://portal.susalud.gob.pe/

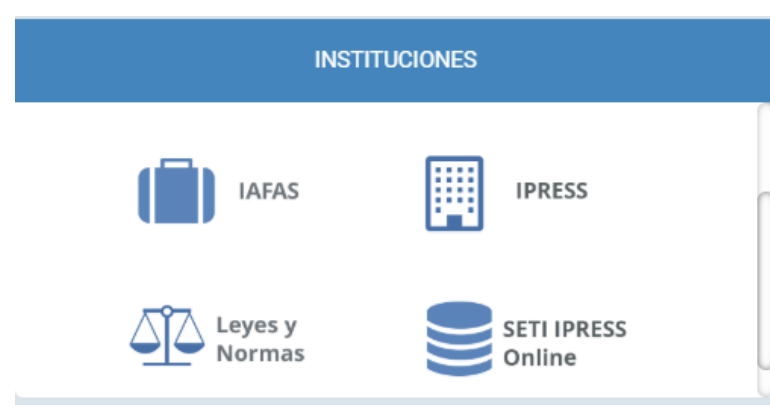

OPCION SETI IPRESS ON LINE OPCION ESTANDARES OPCION SETI IPRESS BUSCAR MANUALES

### TABLAS Y TUTORIALES EN EXCEL

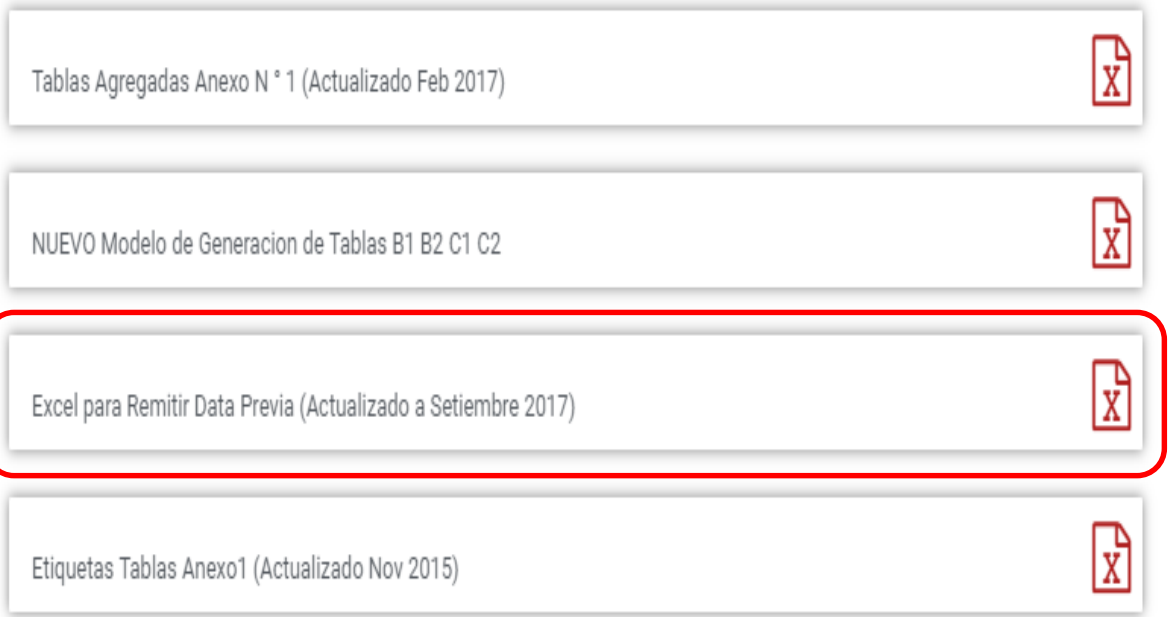

El archivo Excel para remitir data previa.xlsx contiene las 13 Tablas con Ejemplos y 13 Tablas en Blanco para que puedan consolidar la información que previamente ha sido consolidada en forma manual y/o producto de la sistematización de los sistemas y procesos intermedios de cada IPRESS o Institución

### <sub>R</sub> D F F G  $H$ K M  $\mathbf{A}$ RESOLUCION DE SUPERINTENDENCIA Nº 092-2014-SUSALUD/S  $\overline{2}$  $\overline{3}$  $\overline{4}$ Reglamento para la Recolección, Transferencia y Difusión de Información de las Prestaciones de Salud Generadas por las Instituciones Prestadoras de Servicios de Salud (IPRESS) y por las Unidades de Gestión de IPRESS (UGIPRESS) 5 6 7 DISPOSICION COMPLEMENTARIA FINAL **UNICA.- Actualización del Manual y Anexos** 8 9 10 Las actualizaciones del Manual SETI-IPRESS y los anexos serán aprobados y publicados por la Intendencia de Investigación y Desarrollo, dando cuenta al Superintendente.  $11$  $12$ 13 14 RESOLUCION MINISTERIAL Nº 704-2006/MINSA 15 ARTÍCULO 3° DOCUMENTO TECNICO "CATALOGO DE UNIDADES PRODUCTORAS DE SERVICIOS EN LOS ESTABLECIMIENTOS DEL SECTOR SALUD' 16 17 18 PLICABLE PARA LAS TRAMAS D1 HOSPITALIZACION, G PROCEDIMIENTOS ASI COMO PARA LA I REFERENCIAS. 19 20 21 22 23 24 Normatividad EiemploTabAgA **Controller** TabAgA EiemploTabAgB1 TabAgB1 EiemploTabAgB2 TabAgB2 EiemploTabAgC1 TabAgC1 EiemploTabAgC2 TabAg ...  $(F)$

Excel con data de ejemplo

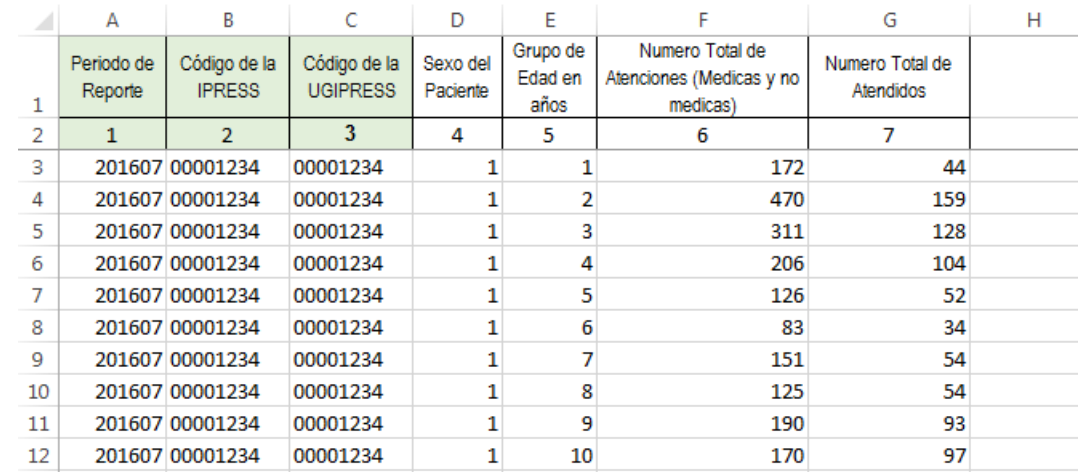

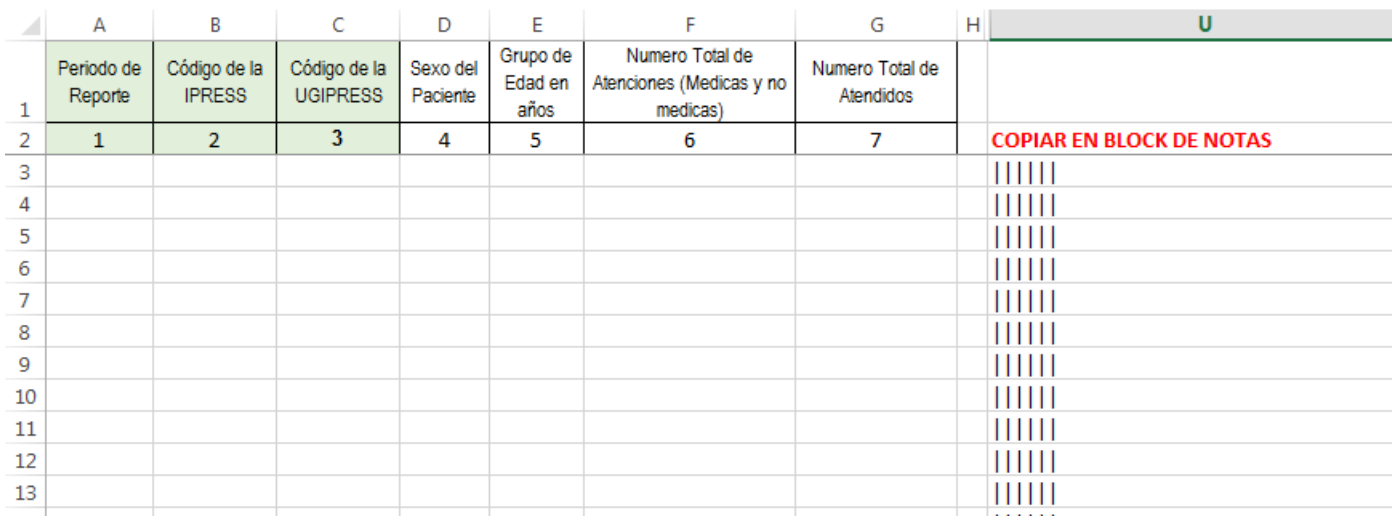

### Excel sin data

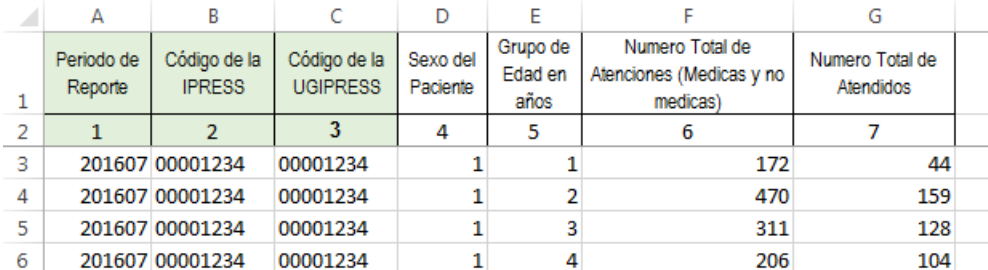

La información consignada en la primera fila se debe interpretar así : 44 atendidos con 172 Total de atenciones (atenciones medicas + no medicas) en niños hombres menores de 1 año (niños sexo 1 y edad 1)

Entonces una vez registrado en cada celda la información correspondiente de las variables de esta tabla , debe posicionarse en la columna U y observar que se ha colocado una función de concatenación que permite unir los campos con los pipes solicitados entre los campos

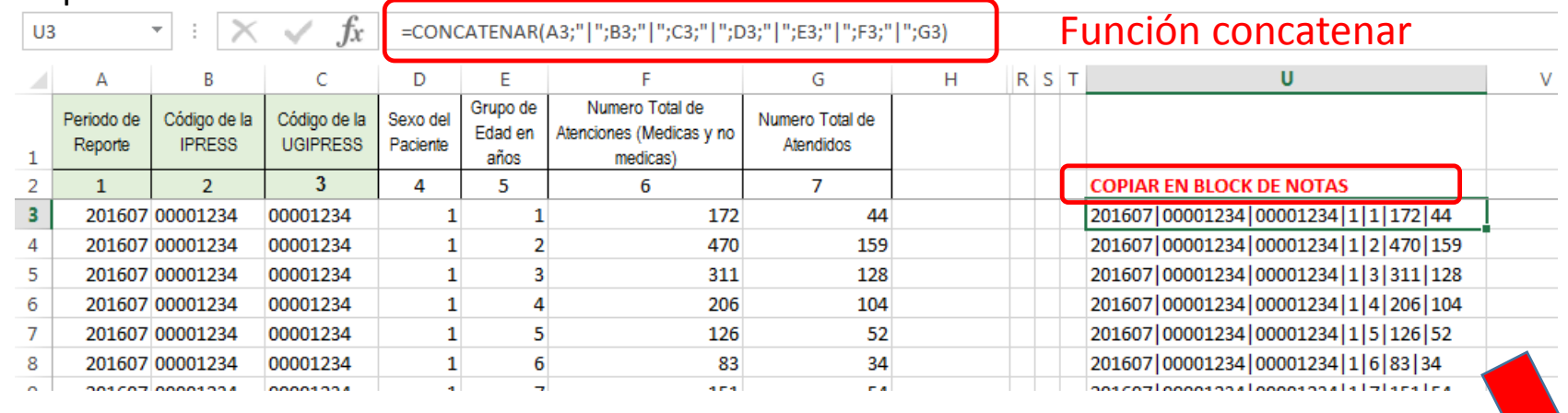

00001234\_07\_TAC1.txt: Bloc de notas Archivo Edición Formato Ver Ayuda 201607 | 00001234 | 00001234 | 1 | 14 | 167 | 104 201607 00001234 00001234 1 15 886 584 201607 00001234 00001234 2 1 1 1 5 5 3 4

Luego copiar el contenido de las celdas y pegarlos en el Block de Notas

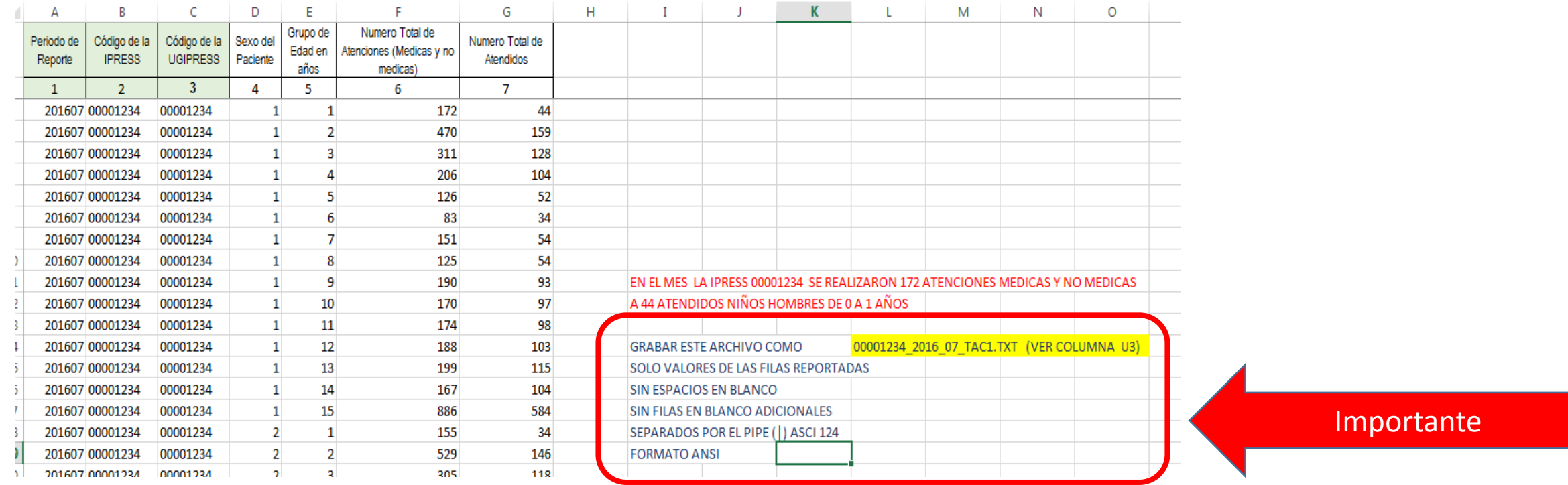

Generar a partir de esta tabla u otras bases de datos el archivo en texto cuyo nombre debe ser por ejemplo 00001234\_2016\_07\_TAC1.TXT

### PASO 3 Revisar si la trama a enviar corresponde a lo solicitado : MANUAL DE ESTRUCTURA DE TRAMAS

### Tabla Agregada C1

### Reporte Consolidado de Producción Asistencial en Emergencia

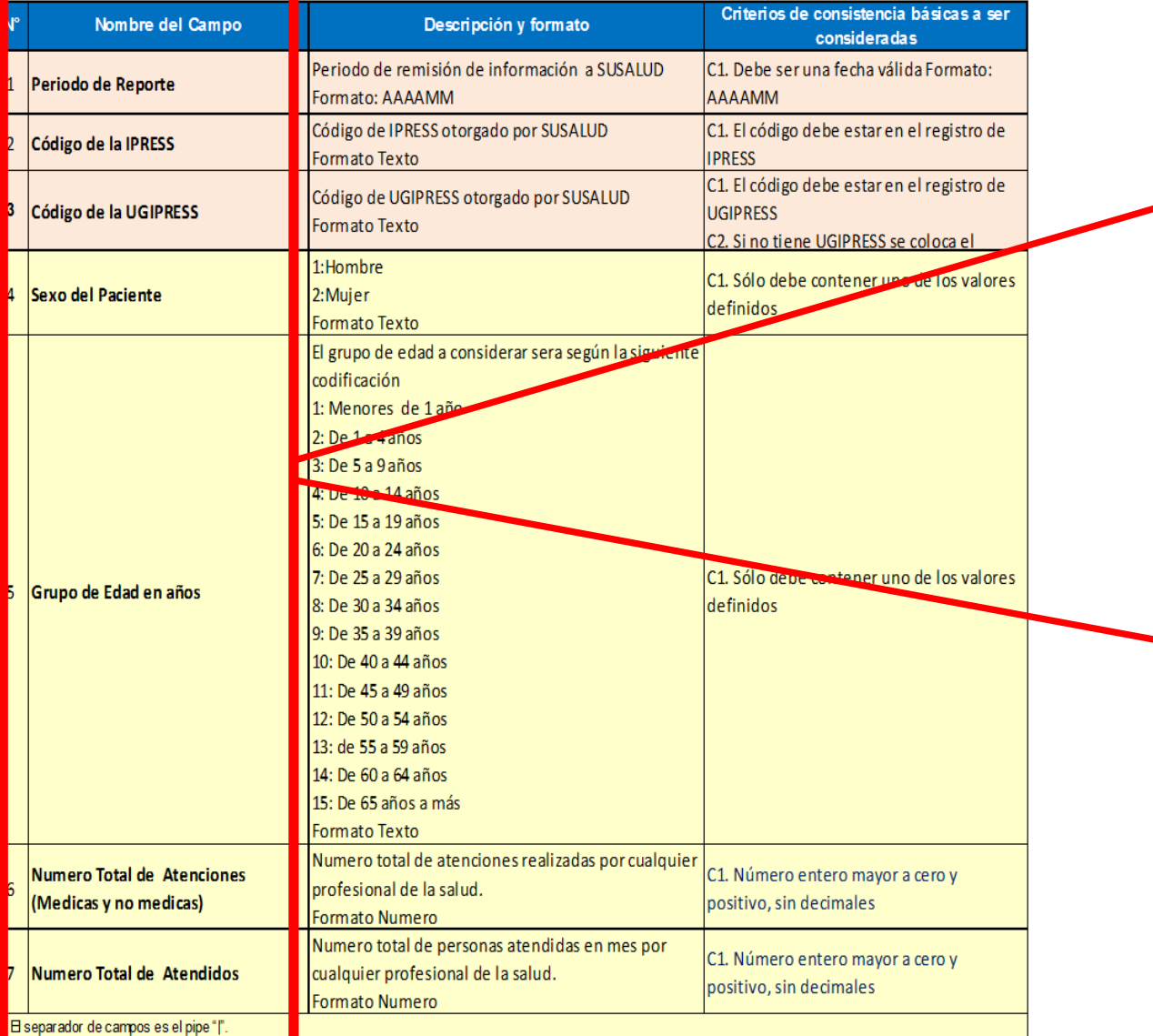

### **En caso de ser IPRESS**

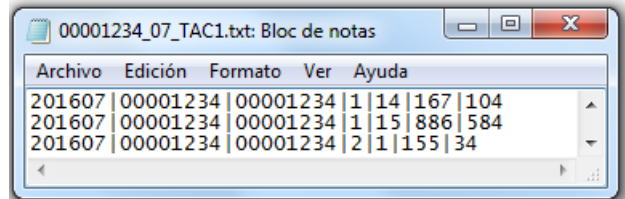

### **En caso de ser Grupo IPRESS - UGIPRESS**

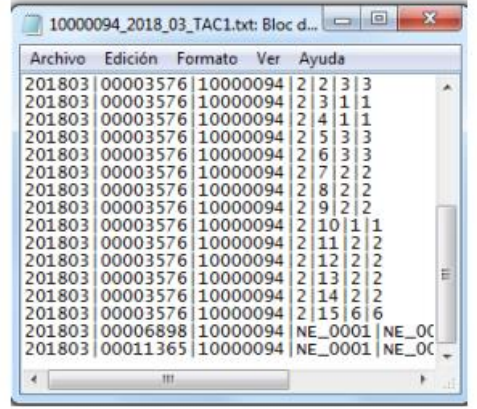

PASO 3 Revisar si la trama a enviar corresponde a lo solicitado : MANUAL DE ESTRUCTURA DE TRAMAS

### **EN CASO DE SER IPRESS**

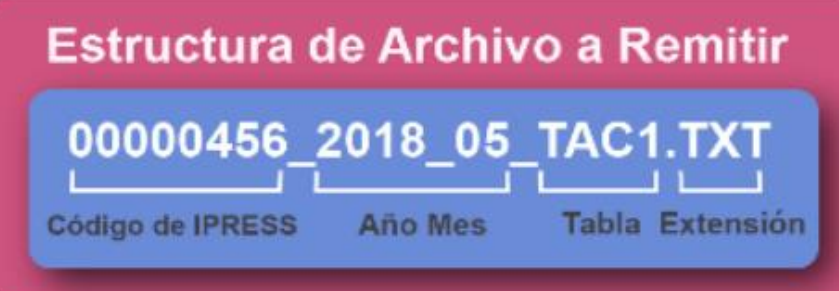

En el caso que la IPRESS no remita atenciones de Emergencia la forma de preparar los datos seran:

Si la IPRESS no cuenta con Hospitalizacion

2018|00000456|00000456|NE 0001|NE 0001|NE 0001|NE 0001

Pero si la IPRESS regularmente brinda dichas Atenciones pero ese mes por algún motivo no las brindó

2018|00000456|00000456|NE\_0002|NE\_0002|NE\_0002|NE\_0002

### **EN CASO DE SER UGIPRESS**

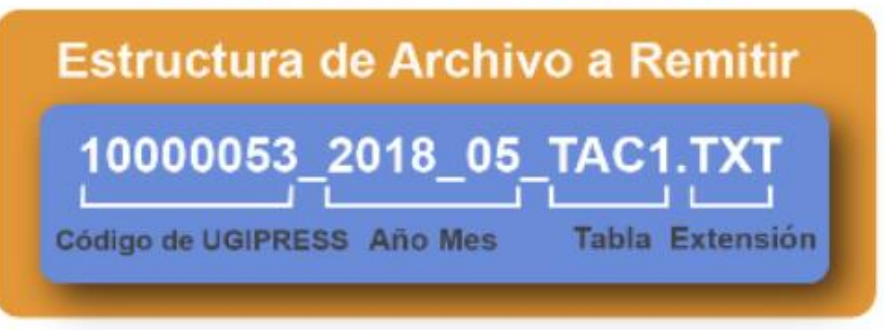

En el caso que la UGIPRESS no remita atenciones de Emergencia la forma de preparar los datos seran:

Si la UGIPRESS no brinda dichas atenciones

2018|10000053|00000456|NE\_0001|NE\_0001|NE\_0001|NE\_0001

Pero si la UGIPRESS regularmente brinda dichas Atenciones pero ese mes por algún motivo no las brindó

2018|10000053|00000456|NE\_0002|NE\_0002|NE\_0002|NE\_0002

- Verificar que no haya espacios al final de cada fila
- Verificar que al final no haya una fila demás con espacios en blanco
- El carácter pipe ( | ) debe ser el Alt+124 de la Tabla ASCII
- El archivo TXT debe ser grabado en formato ANSI

## Importante !!!

Ejemplo : Verificar el contenido de la información es decir que efectivamente en el mes a reportar hubo se brindaron 470 atenciones de emergencia en total (medicas y no medicas) a 159 niños de 1 a 4 años ; y así sucesivamente......; *es decir que lo que se esta consolidando se ajuste a realidad de lo reportado.*

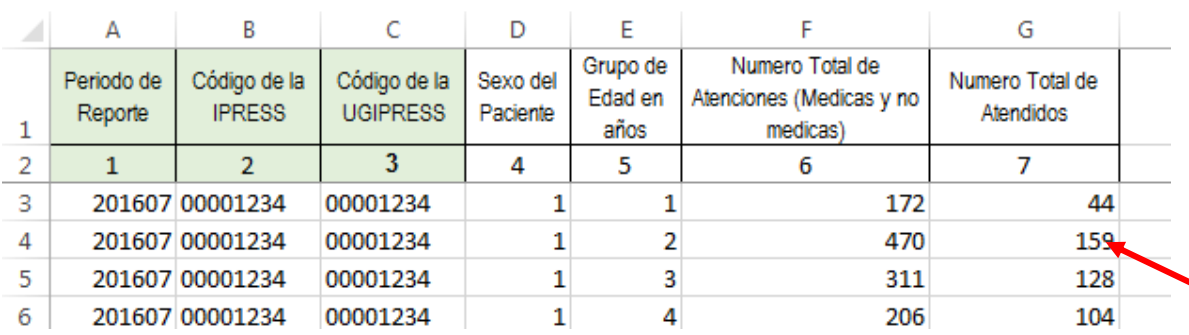

*Luego que dicha información se evidencie en los archivos planos*

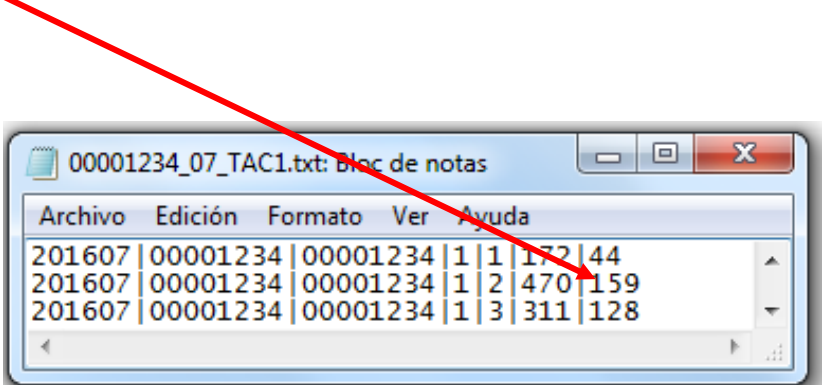

### PASO 5 Cargar las Tramas en el SETI IPRESS ON LINE : TUTORIAL PARA CARGAR LAS TRAMAS AL SETI IPRESS ONLINE

**MONITOREO IPRESS** 

**INFOSUSALUD IPRESS** 

Ingresar con el usuario y contraseña que el Administrador WEB de su IPRESS le ha proporcionado

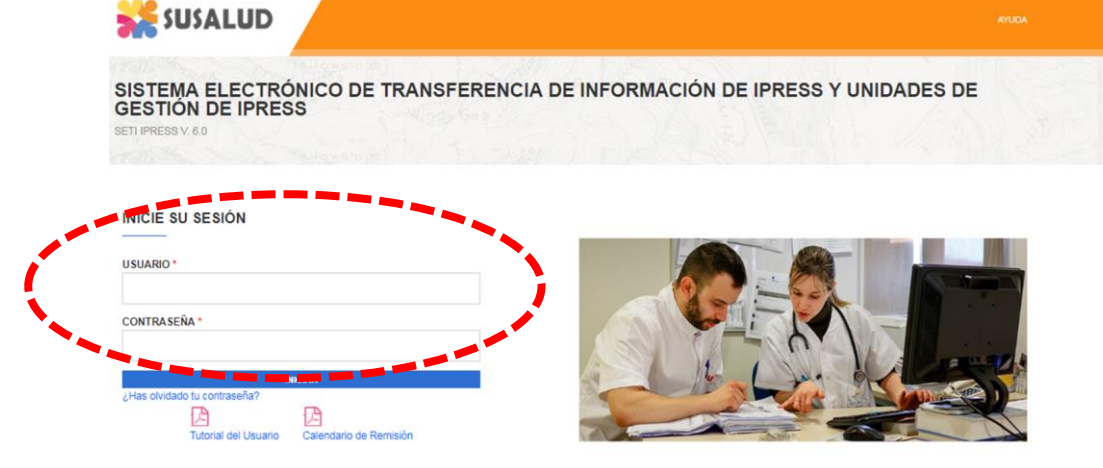

**ESTANDARES** 

Para proceder a cargar las tramas deberá seleccionar el signo + en el periodo obligado a remitir las 13 tramas

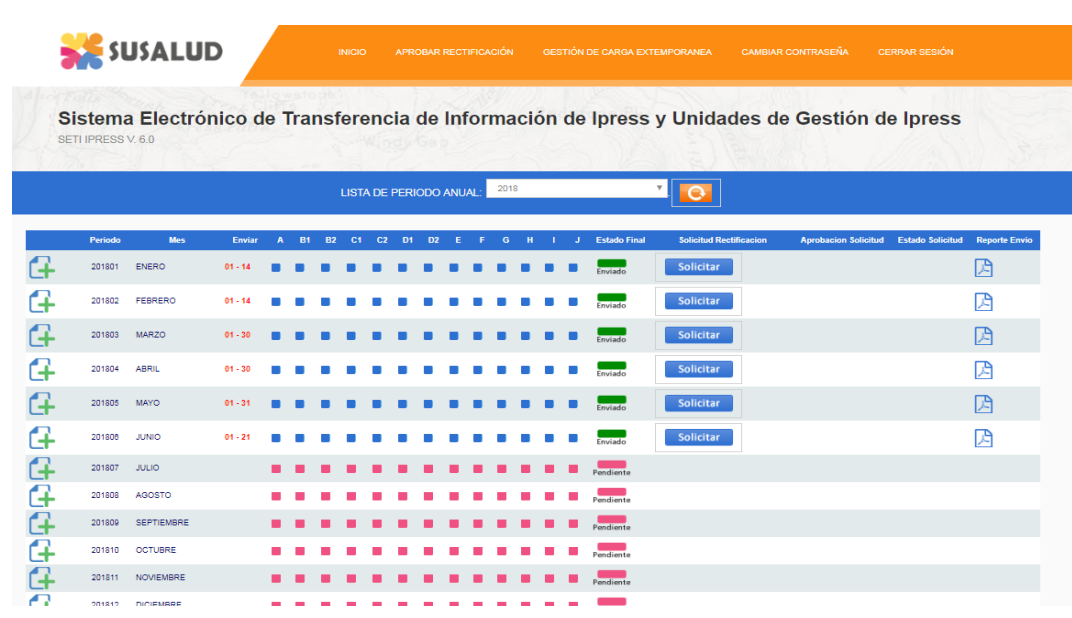

encia Nº 092-2014-SUSALUD/S Artículo 5° Carácter de Declaración Jurada. La información que las IPRESS y UGIPRESS remiten a SUSALUD en cumplimiento de la presen

### PASO 5 Cargar las Tramas en el SETI IPRESS ON LINE : TUTORIAL PARA CARGAR LAS TRAMAS AL SETI IPRESS ONLINE

Sistema Electrónico de Transferencia de Información de Ipress y Unidades de Gestión de Ipress SETI IPRESS V. 4.0

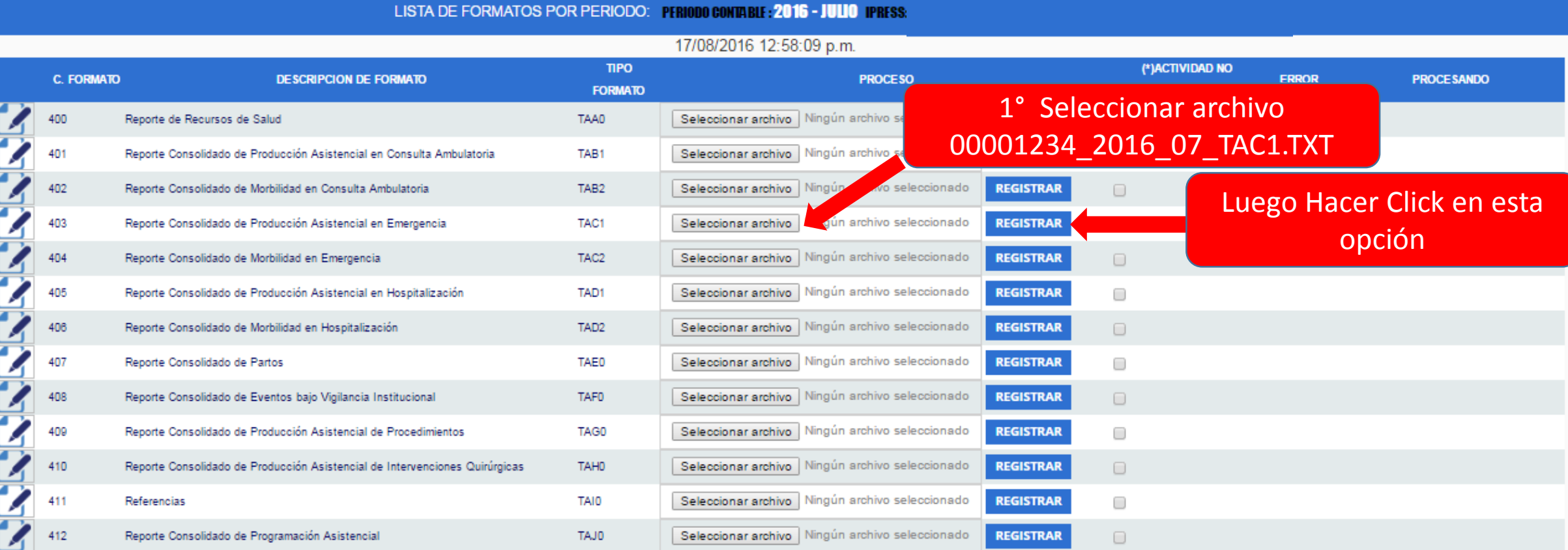

### **C'hactividad no Prestacional**

NE\_0001: Esta actividad no se realiza en esta IPRESS NE 0002: Esta actividad en esta IPRESS no se realizo en dicho Periodo.

### Seleccionar la opción INFOSUSALUD IPRESS

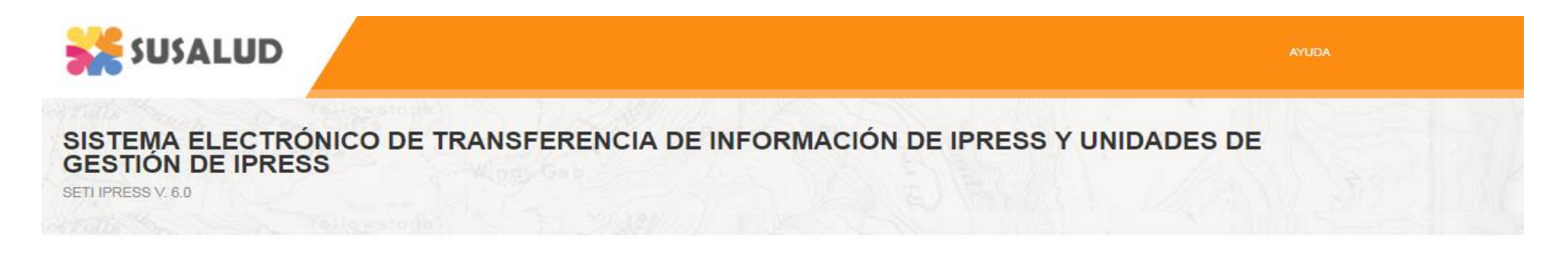

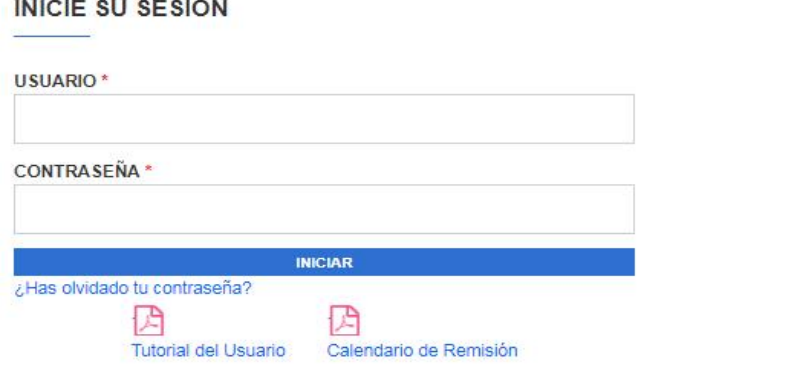

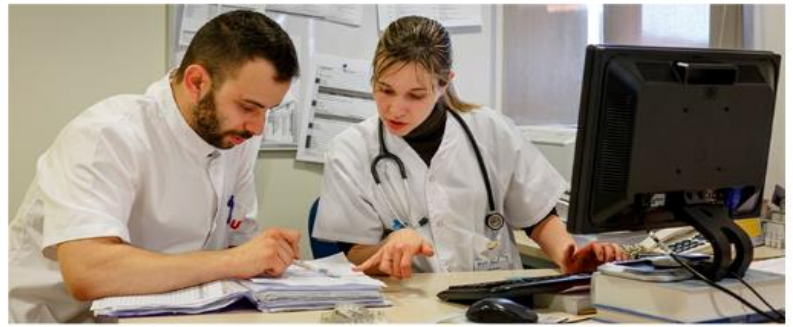

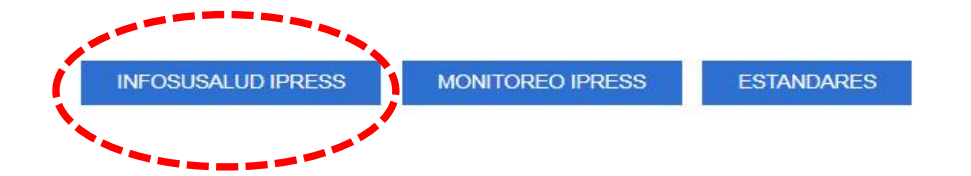

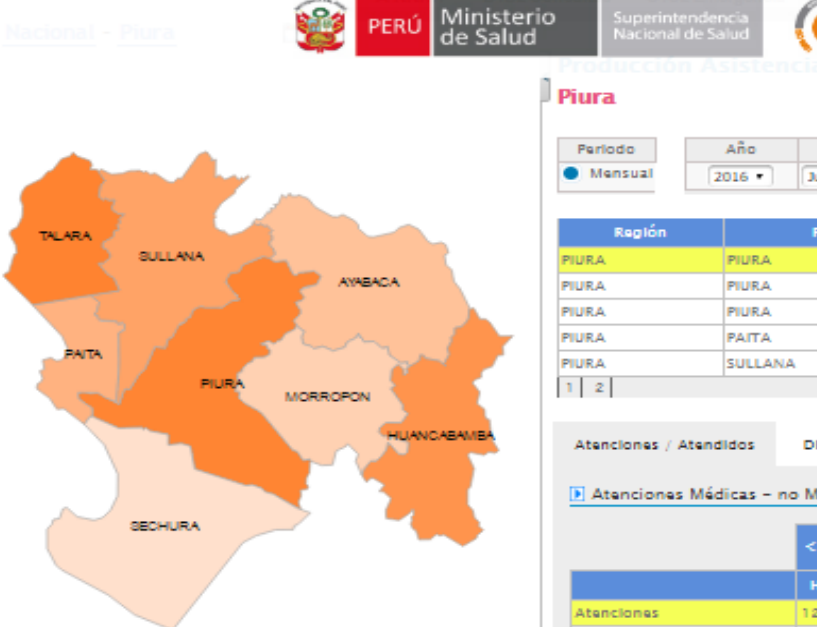

PERÚ.

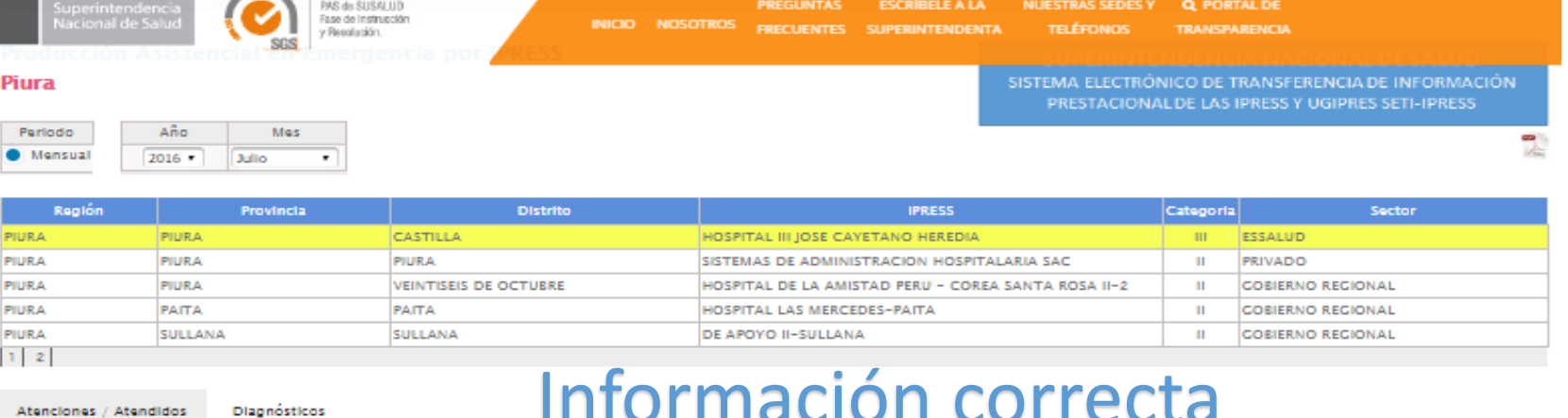

### Información correcta

Exportar

### Atenciones Médicas - no Médicas y Atendidos

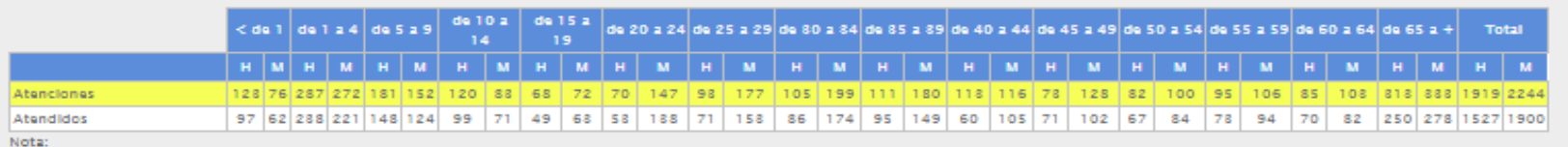

- Atenciones de Emergencia: corresponde a las atenciones o consultas brindadas dentro del servicio de emergencia de la IPRESS. Incluye todas las atenciones en tópico, trauma schock y sala de observación de emergencia menor de 24 horas.

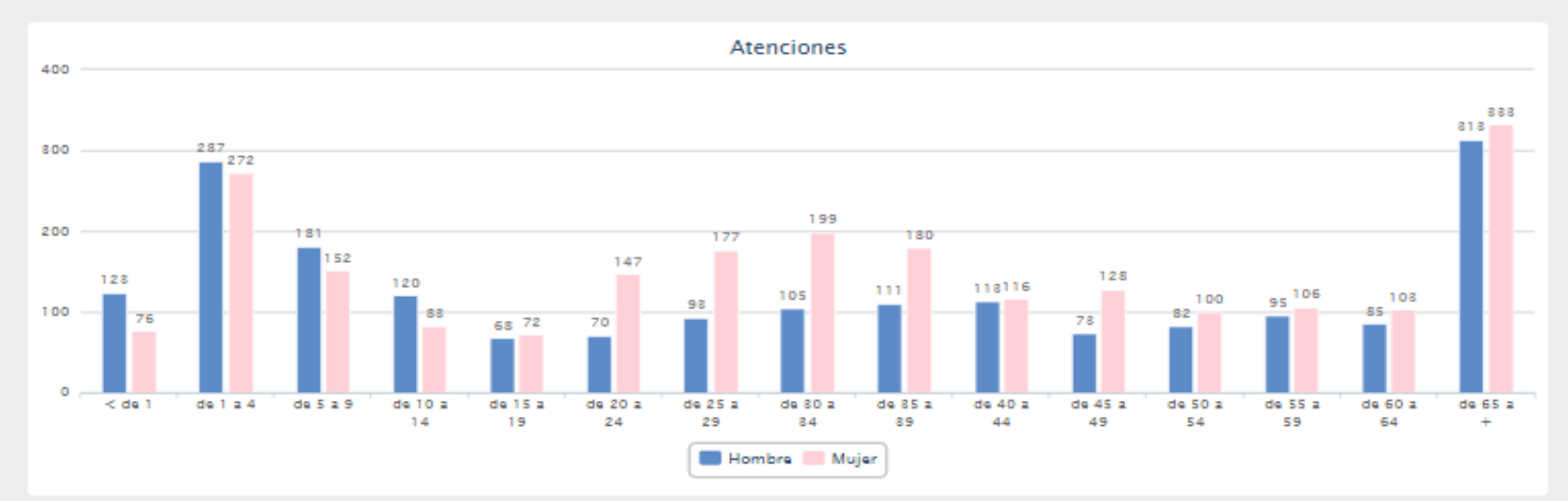

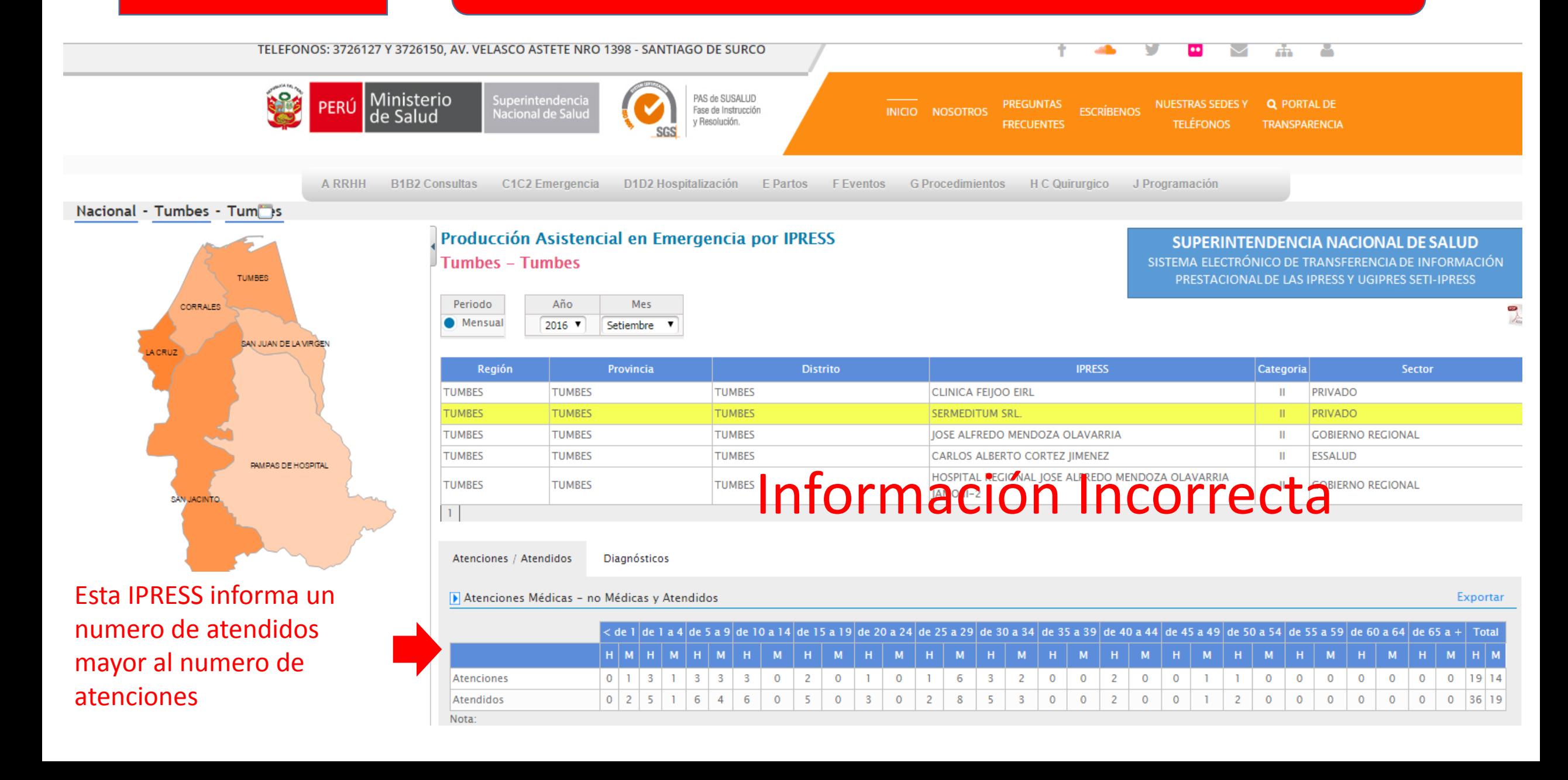

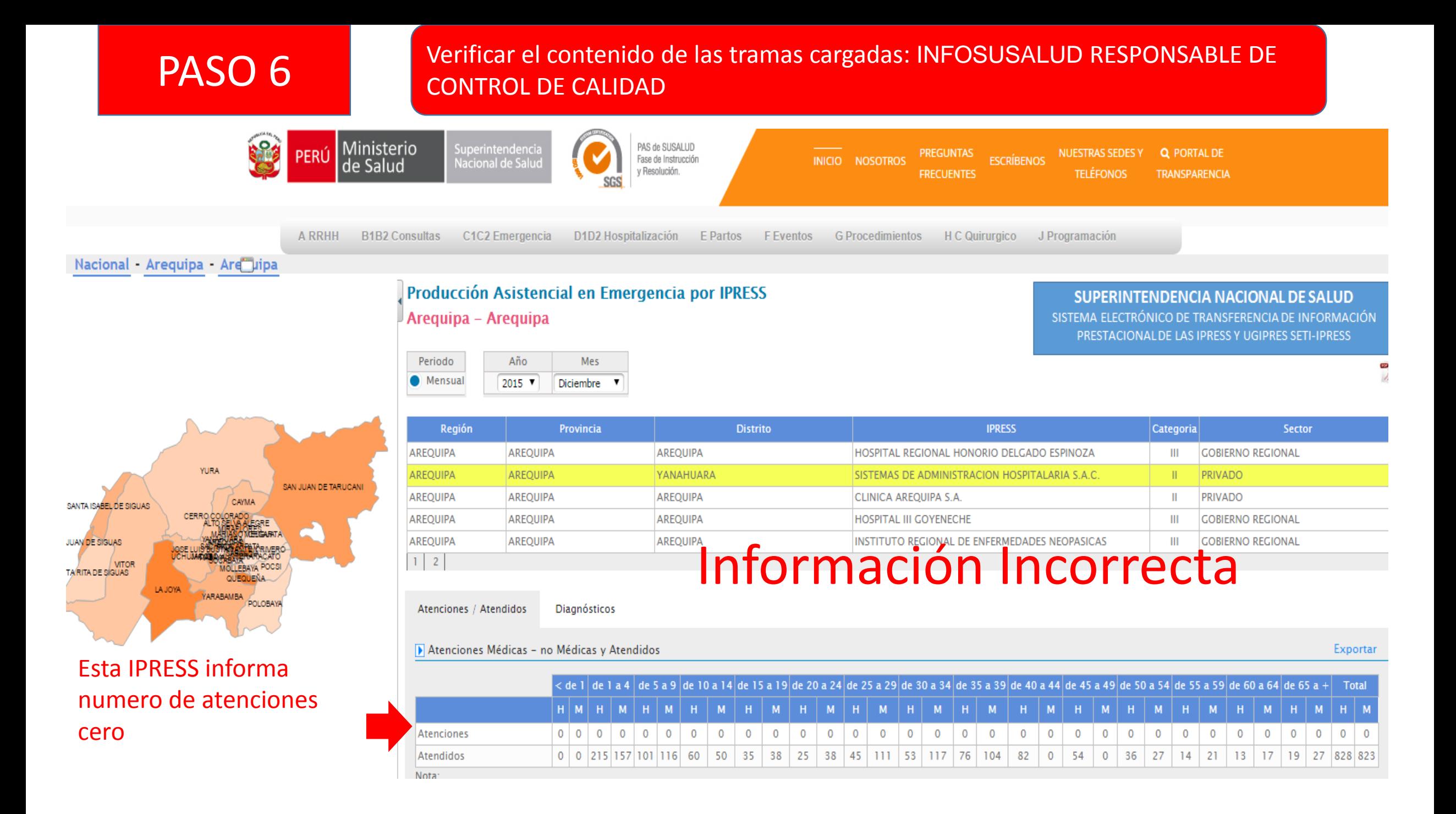

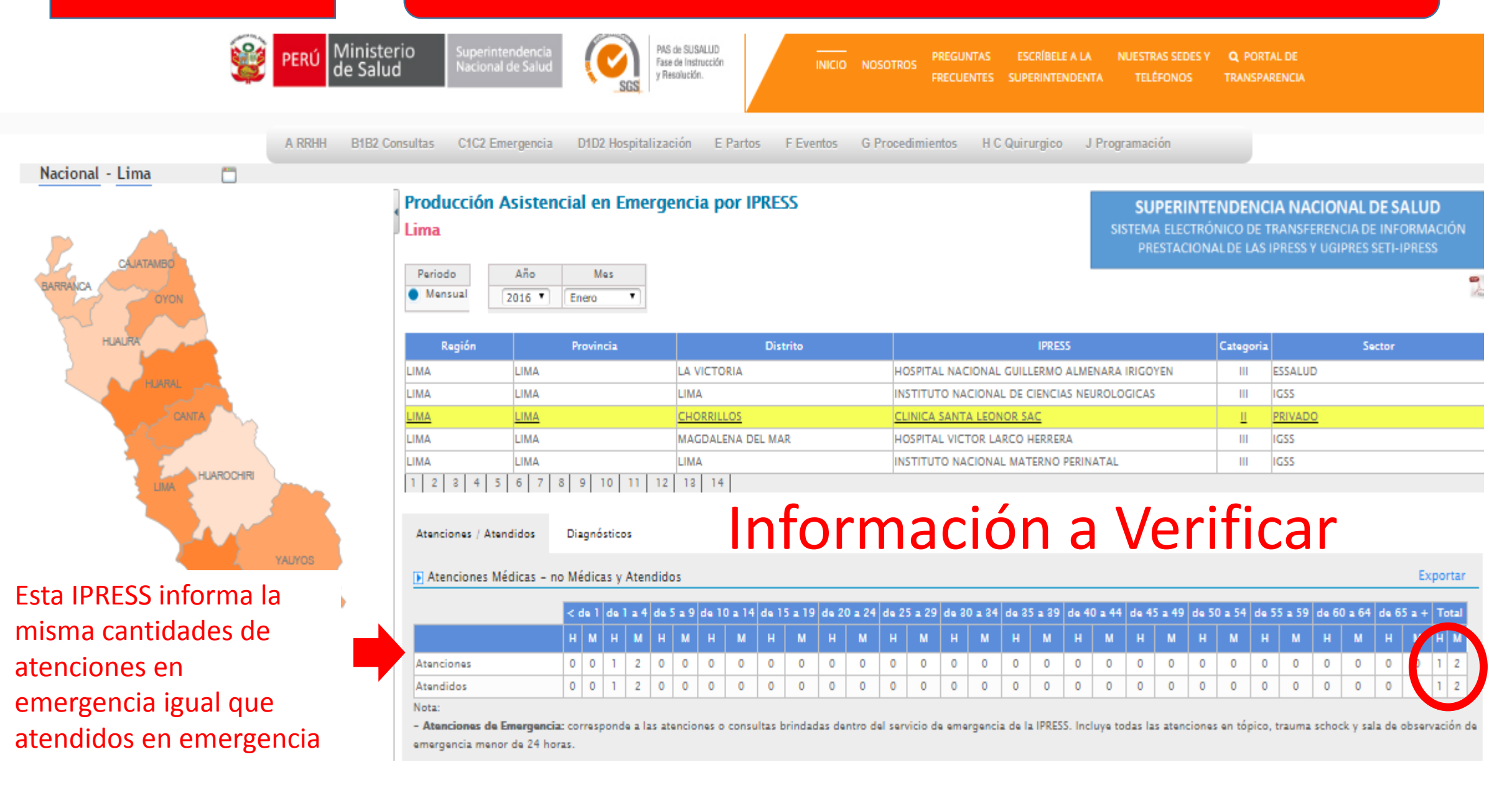

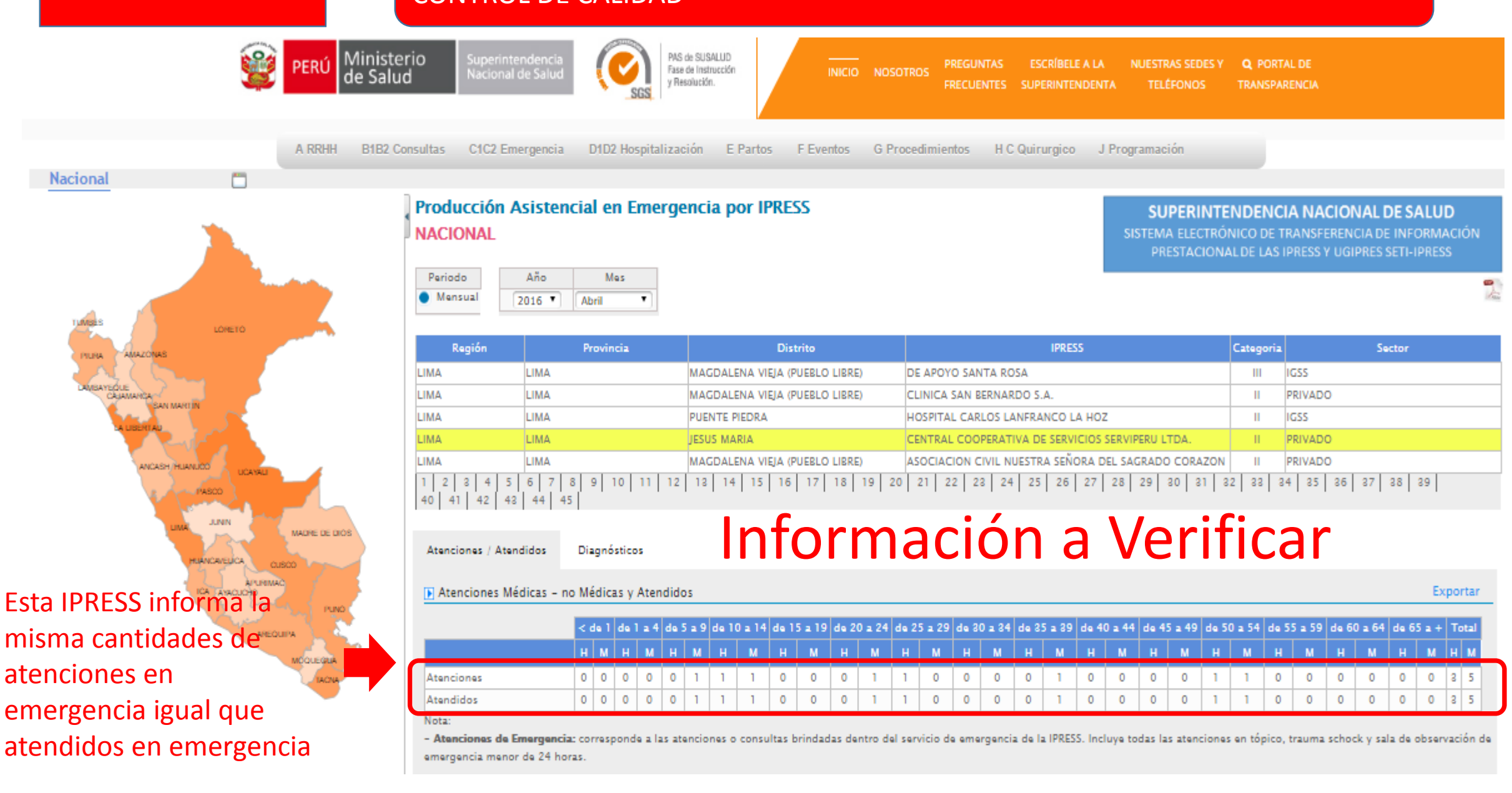

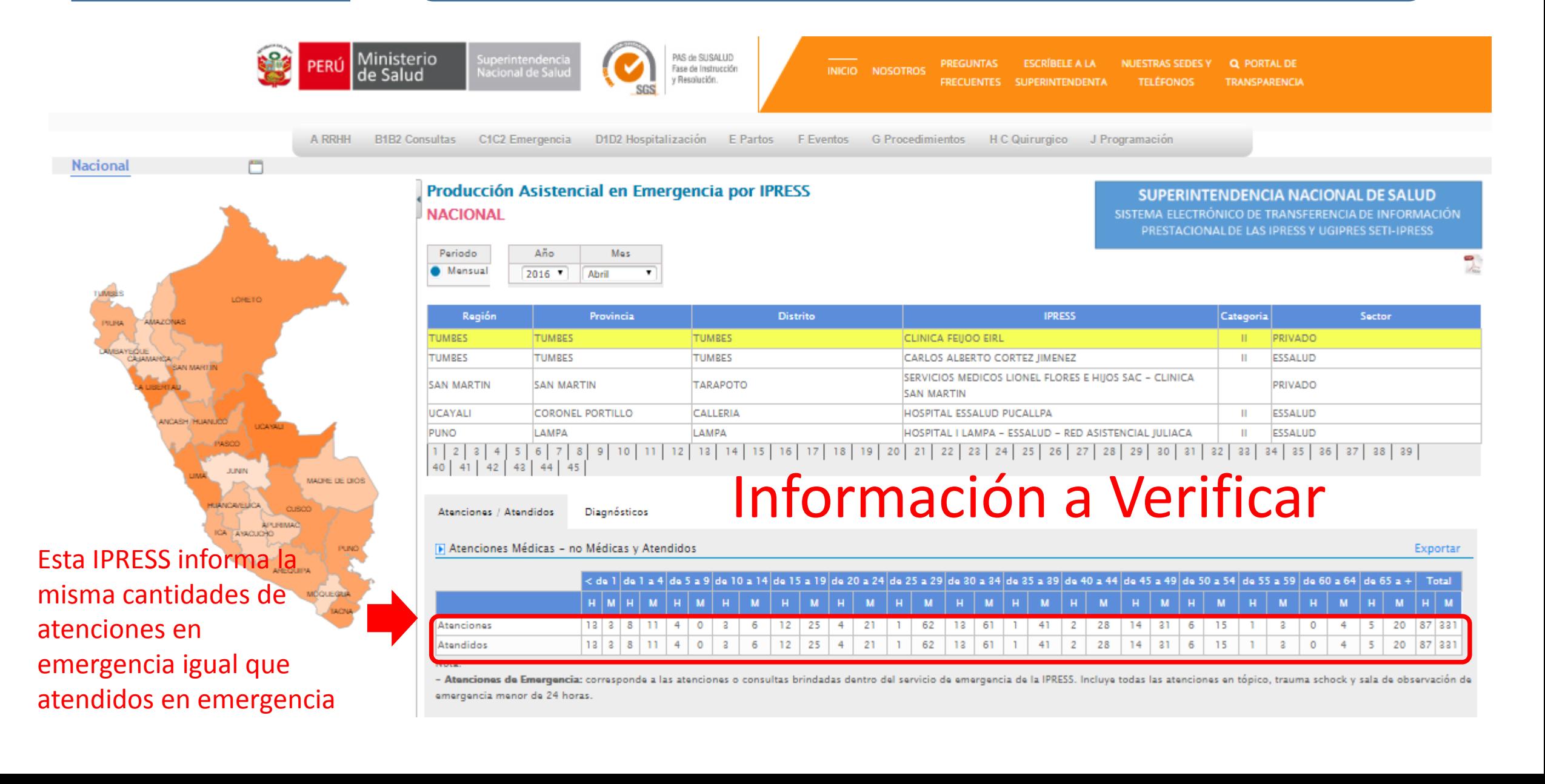